# Proyecto final de Curso Android: Fundamentos de programación (julio – noviembre 2015)

# **Nombre de la aplicación:** CronoTask

**Autor:** Quirós López, Joaquín

## **Que hace la aplicación:**

La aplicación cronometra tareas definidas por el usuario. Se trata de implementar una forma muy rápida de cronometrar tareas.

Se define un proyecto y una serie de actividades dentro del proyecto. Cada vez que se pulsa el botón de iniciar, se inicia un cronómetro en segundo plano que almacena la fecha y hora de inicio, y la fecha y hora de fin y el tiempo transcurrido entre el inicio y el fin. La fecha de finalización se almacena cada minuto y al cancelar la tarea. Cuando se inicia el cronómetro se activa una notificación permanente con dos acciones: Descripción para poder cambiar la descripción de la tarea, y Fin para finalizar la tarea.

Cuando se inicia una tarea nueva se cancela la tarea que haya en curso y se actualiza la fecha de finalización.

La tarea se puede iniciar desde la pantalla de proyectos (se iniciaría la última actividad que se ejecutó para este proyecto) o desde la pantalla de actividades. En la pantalla de proyectos se indica la última tarea que se ejecutó (en caso de que haya alguna)

Con los menús contextuales se pueden cerrar, editar o borrar proyectos o tareas.

En el menú lateral, se puede mostrar un informe diario de tareas, acumulando el total de horas y minutos de cada tarea (puede haberse ejecutado la misma tarea en varias ocasiones en el mismo día)

### **Licencia:**

Autorizo la difusión del código fuente con fines educativos siempre que se haga referencia al autor bajo los términos generales de la licencia "Academic Free License v.3.0"

# **A destacar:**

- Idiomas: inglés (defecto) y español
- Informe diario de tareas acumulado por tarea
- Notificación permanente con acciones
- No necesita ningún permiso

## **Cómo lo hace:**

La aplicación se inicia con una vista general de los proyectos en un ListView. Cuando se pulsa sobre un proyecto se abre otro ListView con las actividades de este proyecto. Al pulsar prolongadamente sobre el elemento de las ListView se muestra un AlertDialog con las acciones disponibles sobre el elemento seleccionado.

Cuando se pulsa el botón ejecutar tarea (botón play), se inicia una notificación permanente y un servicio que cronometra el tiempo que está activo el servicio. La notificación tiene dos acciones, con una se puede editar la descripción de la tarea con un PendingIntent que muestra un diálogo. La otra acción es para finalizar el servicio, esto lo hace enviando un mensaje broadcast que escucha un receptor de anuncios (sólo para esta aplicación).

## **Captura de pantallas:**

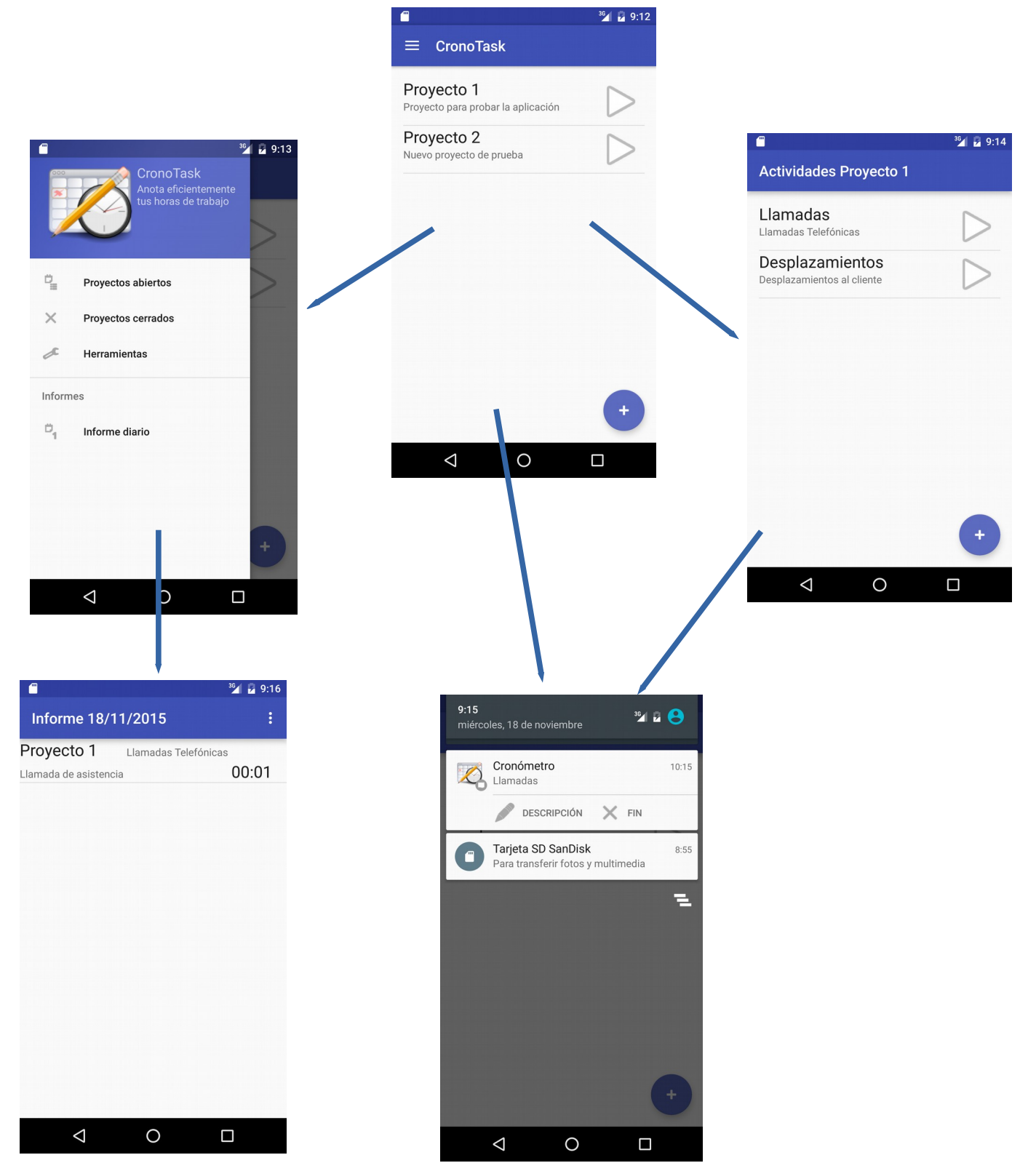